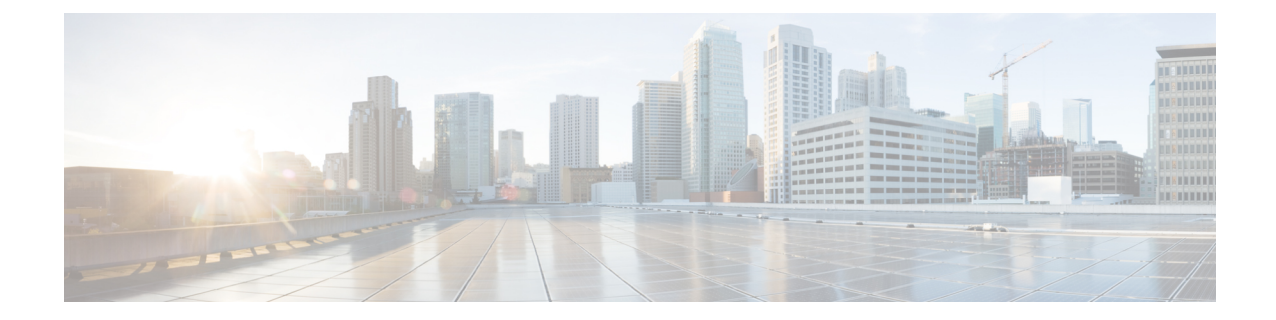

# インストール後のタスク

Unified CCX をインストールした後に Unified CCX Administration の Web インターフェイスにアク セスし、システムの初期設定を実行します。

- [最初のノードの設定](#page-0-0), 1 ページ
- 2 [番目のノードの設定](#page-1-0), 2 ページ
- Unified Intelligence Center Cluster のネットワーク[プロトコルの設定](#page-2-0), 3 ページ
- LAN から WAN [へのネットワーク配置の切り替え](#page-2-1), 3 ページ
- Unified CCX [クライアントのインストール](#page-3-0), 4 ページ
- Context Service [との統合](#page-4-0), 5 ページ

### <span id="page-0-0"></span>最初のノードの設定

### はじめる前に

次のユーザが Unified Communications Manager アプリケーションに追加されていることを確認しま す。

- Unified CM ユーザ:これらのユーザは、管理者として Unified CCX に割り当てられている UnifiedCommunicationsManagerのエンドユーザです。管理者のクレデンシャルを使用して、 Unified CCX の次のコンポーネントにログインできます。
	- Unified CCX Application Administration
	- Cisco Unified CCX Serviceability
	- Cisco Finesse Administration
	- Cisco Unified Intelligence Center Administration
	- Cisco Identity Service

これらのユーザは、Unified CCX と Unified Communications Manager を統合する必要があります。 UnifiedCMユーザの追加の詳細については、次のURLで入手できる『*Cisco UnifiedCommunications Manager Administration Guide*』の「User Management Configuration」の項の「User Group Configuration」 サブセクション内の「Adding Users to a User Group」のトピックを参照してください。

[http://www.cisco.com/c/en/us/support/unified-communications/unified-communications-manager-callmanager/](http://www.cisco.com/c/en/us/support/unified-communications/unified-communications-manager-callmanager/products-maintenance-guides-list.html) [products-maintenance-guides-list.html.](http://www.cisco.com/c/en/us/support/unified-communications/unified-communications-manager-callmanager/products-maintenance-guides-list.html)

#### 手順

ステップ **1** 次のURL形式を使用して、設定を開始する最初のノードの[Cisco UnifiedCCX Administration]ペー ジにログインします。

http://<servername or IP address>/appadmin

- インストール時に[アプリケーションユーザ名(Application User Name)]と[アプリケー ションユーザパスワード(Application User Password)] に入力したクレデンシャルを使 用します。 (注)
- ステップ **2** 画面の指示に従って、設定を実行します。
	- アプリケーションユーザ(AXLユーザ)を設定するには、UnifiedCCXで管理者権限を 持つ Unified Communications Manager エンド ユーザのクレデンシャルを使用します。 (注)

#### 次の作業

2 [番目のノードの追加](uccx_b_unified-ccx-install-upgrade-guide_chapter_010.pdf#unique_18)

### <span id="page-1-0"></span>**2** 番目のノードの設定

#### 手順

- ステップ **1** 設定を開始するには、2 番目のノードの [Cisco Unified CCX Administration] ページにログインしま す。
	- インストール時に[アプリケーションユーザ名(Application User Name)]と[アプリケー ションユーザパスワード(Application User Password)] に入力したクレデンシャルを使 用します。 (注)
- ステップ **2** [UnifiedCCXレプリケーションウィザードにようこそ(Welcome to UnifiedCCX ReplicationWizard)] ページで、すべてのフィールドに値を入力し、[次へ(Next)] をクリックします。
- ステップ **3** [コンポーネントのアクティブ化(Component Activation)] ページで、すべてのコンポーネントが アクティブになるまで待機し、[次へ(Next)] をクリックします。

[ネットワーク展開タイプ(Network Deployment Type)] で LAN を選択した場合は、[Cisco Unified CCX設定結果の情報(Cisco Unified CCX Setup Result Information)] ページが表示されます。

ステップ **4** [ネットワーク展開タイプ(Network Deployment Type)] で WAN を選択した場合は、[Cisco Unified CMの設定(Cisco Unified CM Configuration)] ページに適切な値を入力します。画面の指示に従っ て、設定を実行します。

## <span id="page-2-0"></span>**Unified Intelligence Center Cluster** のネットワークプロトコ ルの設定

Cisco Unified Intelligence Center は、マルチキャストおよび TCP/IP をネットワーク プロトコルとし てサポートしています。デフォルト設定はマルチキャストです。

Unified CCX がマルチキャストがサポートされていない HA over WAN 環境にあり、ネットワーク プロトコルを TCP/IP に設定する場合は、次の CLI コマンドを実行する必要があります。

• **utils cuic cluster mode tcp-ip**

CLI は、Unified Intelligence Center の両方のノードで実行する必要があります。Cisco Unified Intelligence Center Service を再起動し、変更を反映します。最新の設定を表示するには、次の CLI コマンドを実行します。

• **utils cuic cluster show**

### <span id="page-2-1"></span>**LAN** から **WAN** へのネットワーク配置の切り替え

LAN ベースの 2 ノード設定を WAN 経由の作業に変更できます。2 ノード設定のネットワーク展 開を LAN から WAN に変更するには、次の手順を実行します。

### 手順

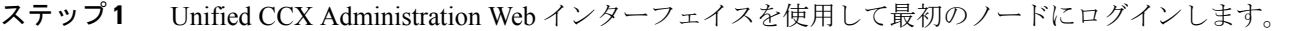

- ステップ **2** [システム(System)] > [サーバ(Server)] を選択し、リストから 2 番目のノードを削除します。
- ステップ **3** 最初のノードで 2 番目のノードの詳細を再度追加します。「**2** 番目のノードの追加」を参照して ください。
- ステップ **4** ノード 2 を再インストールします。「**2** 番目のノードでの **Unified CCX** のインストール」を参照 してください。
- ステップ **5** 2 番目のノードを設定し、WAN として [ネットワーク展開タイプ(Network Deployment Type)] を 選択します。「**2** 番目のノードの設定」を参照してください。
- ステップ **6** 2 番目のノードの新しい Unified Communications Manager テレフォニー コール制御グループを追加 または設定します。 詳細については、次の URL にある『*Cisco Unified Contact Center Express Administration and Operations Guide*』の「"Unified CM Telephony Call Control Group configuration"」の項を参照してください。

http://www.cisco.com/en/US/products/sw/custcosw/ps1846/products\_installation\_and\_configuration\_guides [list.html](http://www.cisco.com/en/US/products/sw/custcosw/ps1846/products_installation_and_configuration_guides_list.html)

## <span id="page-3-0"></span>**Unified CCX** クライアントのインストール

### はじめる前に

Unified CCX Editor にアクセスするには、ローカル マシンで DNS クライアントを設定する必要が あります。

ローカル マシンが Unified CCX が存在するドメインにない場合は、Unified CCX ノードを収容す るマシンのローカル ホスト ファイルのホスト名を入力します。

### 手順

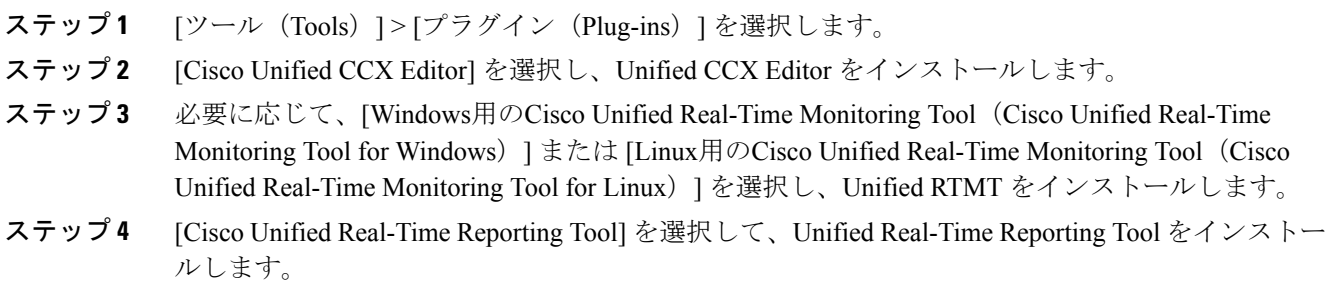

### 次の作業

2[番目のノードの追加](uccx_b_unified-ccx-install-upgrade-guide_chapter_010.pdf#unique_18) (ハイアベイラビリティの場合)。

### <span id="page-4-0"></span>**Context Service** との統合

Context Service は、クラウドにカスタマー インタラクション データを保存することで動的な変更 を可能にして、企業がデータの保存や使用を柔軟に行うことができるようにします。多くの場合、 情報は複数のアプリケーション間に存在し、それらの統合は非効率な方法で行われます。Context Service を使用すると、異種データを管理し、サイロの障壁を取り払うことができると同時に、パ ンくずリストやデータ モデルのマップを作成できます。パンくずリストを使用することで、エー ジェントはカスタマー ジャーニーに従って関連性のある迅速な支援を提供でき、顧客とエージェ ントの両方のエクスペリエンスが向上します。

contact center express ソリューションでは、Context Service との統合が事前に行われています。 ContextService APIを使用すると、フロントエンド、バックエンド、小売、またはInternet of Things (IoT)アプリケーションを統合して、カスタマー ジャーニーの全体像を把握できます。

Context Service はクラウド機能であり、クラウド アプリケーションのように急速に進化していま す。最新の情報については、『CiscoContextService HelpCentral』([https://help.webex.com/community/](https://help.webex.com/community/context-service) [context-service](https://help.webex.com/community/context-service))を参照してください。

コンタクト センター ソリューションで ContextService を有効にするには、次のタスク フローに従 います。

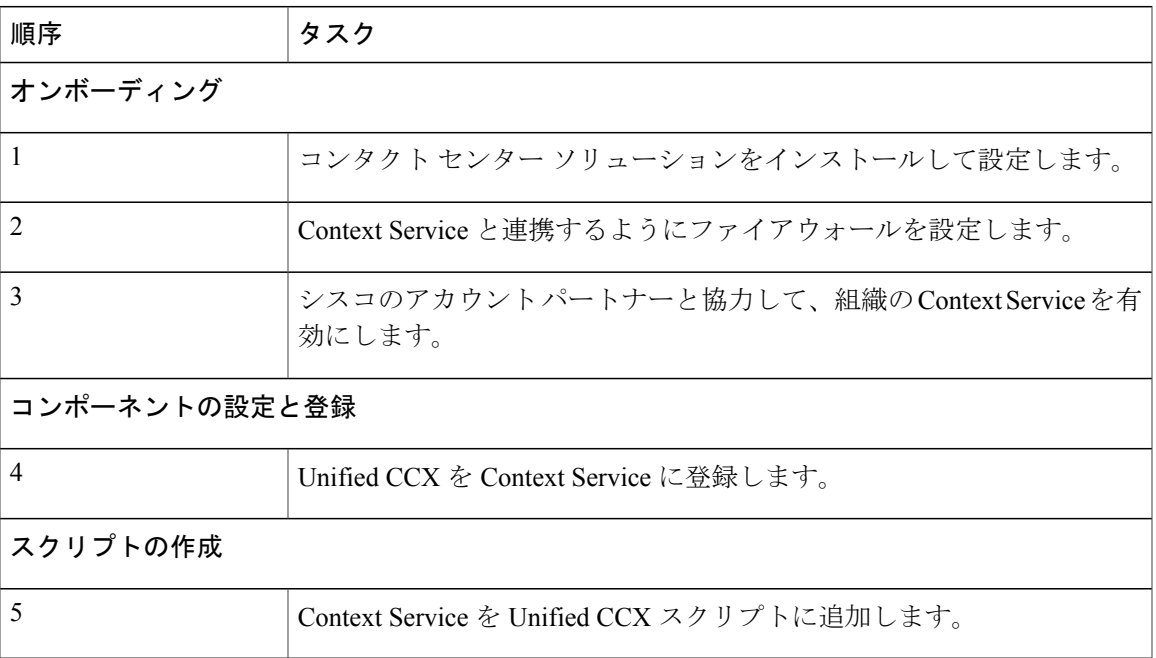

T

ソリューションで Context Service を設定する詳細については、設定に関する情報 ([http://](http://www.cisco.com/c/en/us/support/customer-collaboration/unified-contact-center-express/products-installation-and-configuration-guides-list.html) [www.cisco.com/c/en/us/support/customer-collaboration/unified-contact-center-express/](http://www.cisco.com/c/en/us/support/customer-collaboration/unified-contact-center-express/products-installation-and-configuration-guides-list.html) [products-installation-and-configuration-guides-list.html](http://www.cisco.com/c/en/us/support/customer-collaboration/unified-contact-center-express/products-installation-and-configuration-guides-list.html))を参照してください。